## **Avstängning av påminnelsemail för Attest tidrapport**

Det finns möjlighet att slippa få påminnelsemail om att man har tidrapporter att attestera.

Under din användarkod kommer du åt sidan Din profil. Därunder finns fliken Egna inställningar för meddelanden om din institution har tilldelats behörighet till den funktionen.

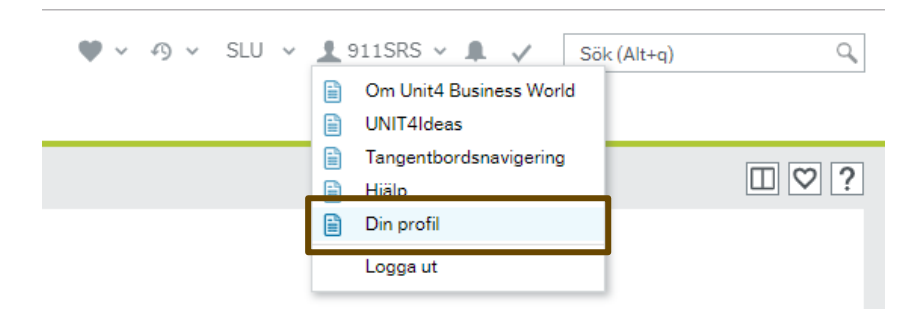

På den sidan ser man alla finns information om hur man vill få sina standardmeddelanden, vilken adressinställning man har och vilka personliga meddelanden man kan få.

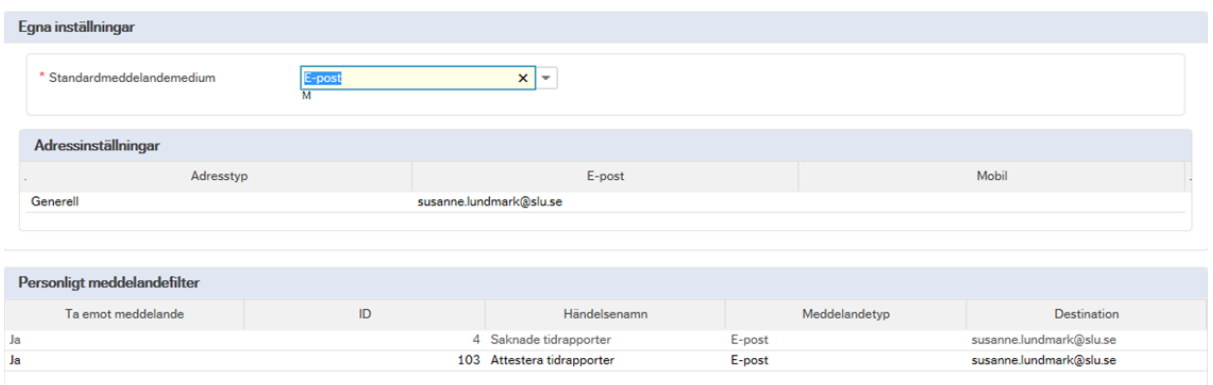

Det är först efter man har fått sin första påminnelse som händelsen dyker upp här i den nedre delen av bilden. I den vänstra kolumnen ser man status för om man tar emot meddelandet eller inte. Det är bara de händelser som man får stänga av som kan ändras.

För att ändra ett Ja till ett Nej, markera raden för händelsen, rutan öppnas om du har behörighet att ändra. Välj Nej i rullisten som finns till höger om rutan och klicka på knappen spara, som finns i det nedre vänstra hörnet.

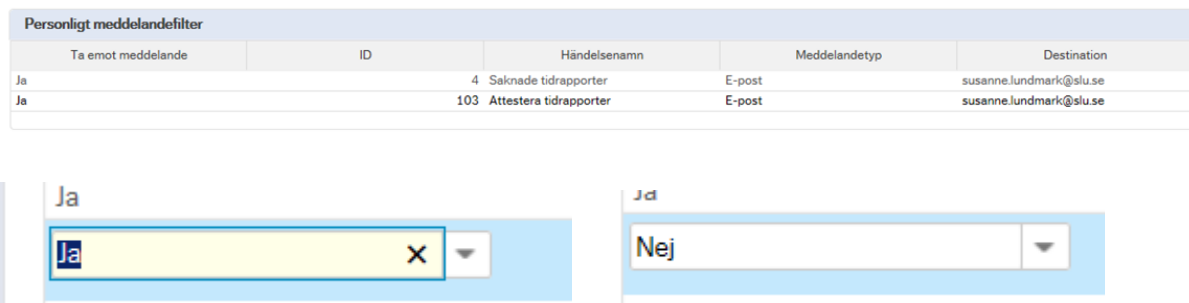

När du har sparat så syns en bekräftelse på det i den övre delen av bilden.

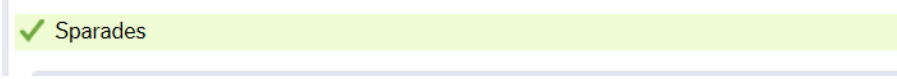